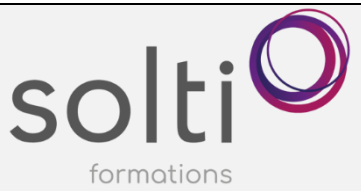

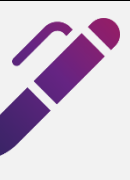

# **Outlook en ligne et gestion des tâches avec To Do (M365)**

#### **Préalable:**

**Durée:**

Base d'Outlook

Formation : 7 h

**Catégorie : F**

#### **Objectifs du cours :**

- Acquérir des techniques et des outils d'organisation de vos courriels
- Maximiser l'utilisation de vos calendriers
- Maximiser la gestion de vos tâches avec TO-DO

#### **Méthode pédagogique :**

Exposés et démonstrations Exercices dirigés et individuels

**Contenu du cours**

## **GERER VOS COURRIELS DE FAÇON EFFICACE POUR NE RIEN OUBLIER ET TOUT RETROUVER**

- Modifier l'affichage de vos courriels
	- o Désactiver la boite de réception Prioritaire
	- o Regrouper les courriers par conversation ou individuel
	- o Filtrer et trier vos courriels.
	- o Modifier la densité des courriels
	- o Modifier l'aperçu des messages
	- o Modifier la disposition du volet de lecture
	- o Afficher le volet « Ma journée »
	- o Personnaliser les actions
- Maximiser vos recherches
- Marquer comme non-lu
- Ajouter un indicateur à un courriel
	- o Création d'une tâche automatiquement
- Épingler
- Supprimer
- Ranger
- Déplacer vers
- Répétition
- Utiliser le classement par catégorie
- Créer, modifier et supprimer des règles de courriels
- Définir et attribuer une étape rapide
- Réponses automatiques

#### **CONSULTER VOS PIECES JOINTES**

- Rechercher et accéder aux pièces jointes d'un contact
- Rechercher et accéder aux pièces jointes de tous les contacts

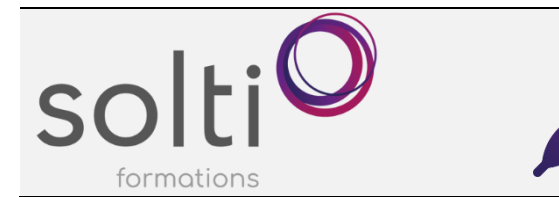

#### **A PARTIR D'UN COURRIEL REÇU**

- Assistance de lecture et de traduction avec le lecteur immersif
- Convertir un courriel en tâche
- Convertir un courriel en rendez-vous
- Notifier un courriel (Usage interne seulement)
- Envoyer un courriel dans un bloc-notes (One Note)
- Partager dans TEAMS
- Transférer en tant que pièce jointe
- Créer une réunion

#### **CREATION D'UN COURRIEL**

- Signature automatique
- Découvrir le bouton « Mes modèles »
- Créer et insérer un sondage « FORMS »
- Utiliser le rédacteur
- Planifier l'envoi
- Enregistrer comme brouillon

#### **MAXIMISER L'UTILISATION DE VOTRE CALENDRIER AFIN DE MAXIMISER VOTRE TEMPS**

- Se déplacer dans le navigateur de date et revenir à la date d'aujourd'hui
- Modifier les affichages du calendrier
- Modifier les paramètres d'horaires et de lieu
- Afficher un rendez-vous comme disponible, travaille ailleurs, provisoire, occupé, absent.
- Modifier le rappel
- Attribuer une couleur à vos rendez-vous (catégoriser)
- Mettre un rendez-vous en privé
- Créer des rendez-vous périodiques
- Utiliser l'Assistant Planification
- Créer un calendrier vide
- Créer un rendez-vous dans ce calendrier
- Afficher les 2 calendriers côte à côte

#### **ORGANISER UNE REUNION TEAMS EFFICACEMENT**

- Créer une rencontre TEAMS avec le calendrier
- Créer des modèles d'invitation
- Modifier les options de réponses
- Insérer une pièce jointe
- Répondre à une demande de réunion Teams
- Regard sur les courriels reçus d'acceptation ou de refus
- Obtenir un résumé des acceptations et des refus
- Envoyer un message aux participants d'une réunion
- Ajouter un ou des participants à une réunion
- Annuler ou modifier la réunion

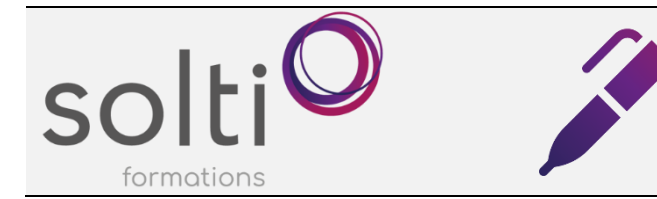

### **UTILISER L'APPLICATION « TO DO » POUR GERER VOS TACHES DANS OUTLOOK**

- Découvrir les avantages d'utiliser cette application pour la gestion de vos tâches
- Afficher vos tâches
- Créer et personnaliser une tâche
- Trier vos tâches
- Imprimer une liste de tâche
- Créer une liste de tâches thématiques et Créer un groupe de listes thématiques
- Partager une liste
- Accéder à vos tâches via Teams
- Convertir une conversation Teams en tâches

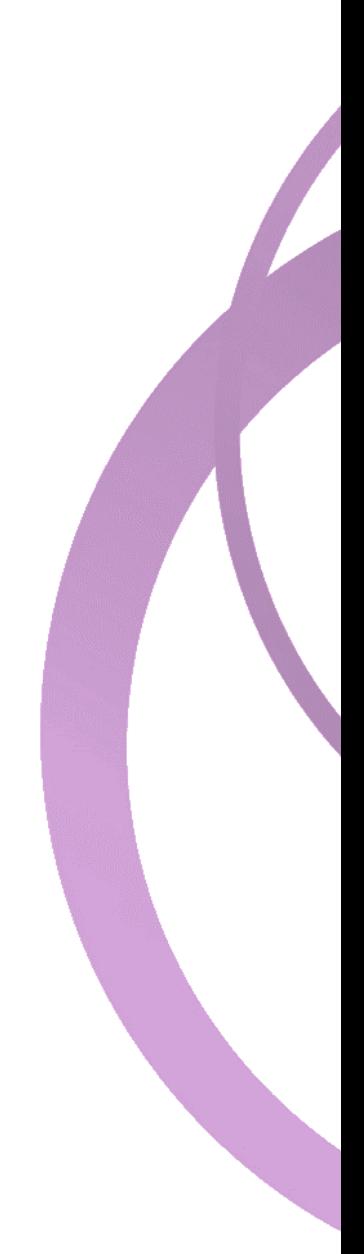